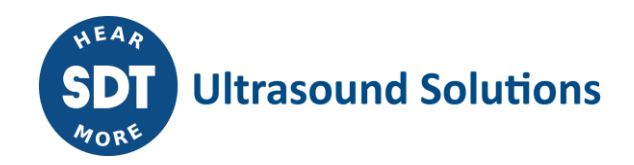

# **How to create a Ultranalysis® Suite 3 license on Extranet**

#### **UAS3 licenses:**

- UAS3 Master;
- UAS3 Single;
- UAS3 Dealer.

#### **UAS3 Master license condition:**

- To create or assign **UAS3 Single** license, the customer must have a Master license first.
- You may add as many single licenses you want to any **UAS3 Master** licenses.

The above information is also provided when you want to add a new license.

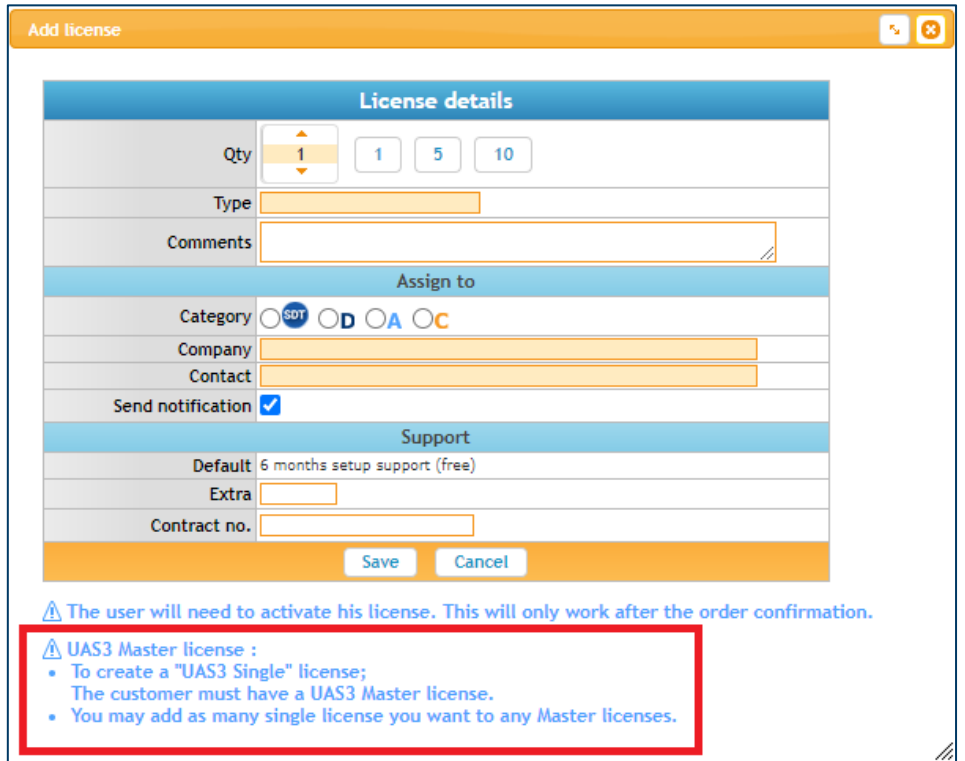

### **Licenses' Quantity:**

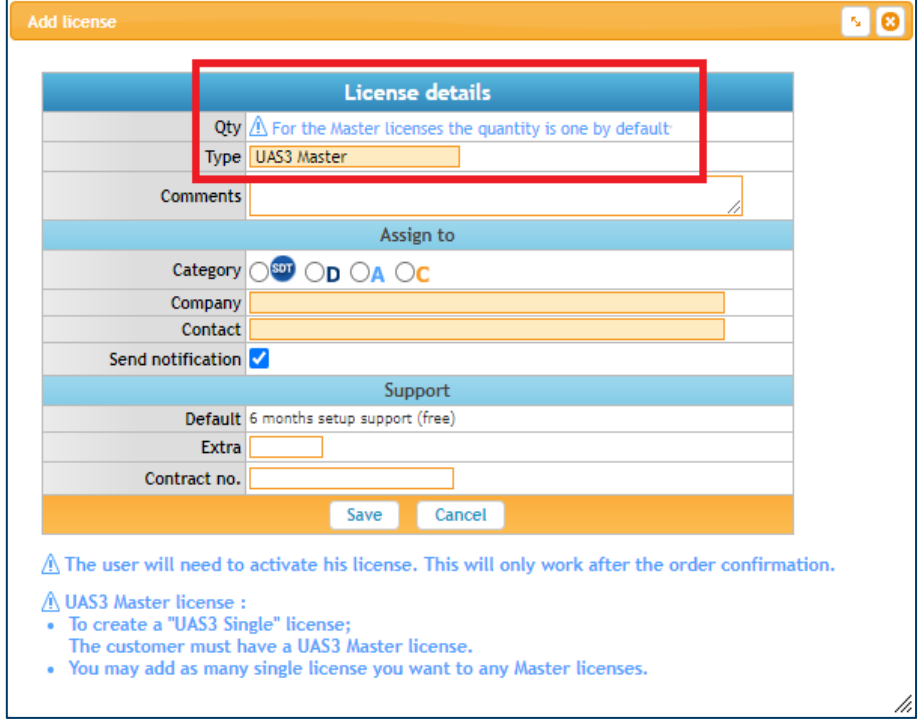

To create a **UAS3 Master** license, the quantity is one by default.

## **No Single license without the Master one**

If you try to generate a **UAS3 Single** license, Extranet will generate an error message like the following:

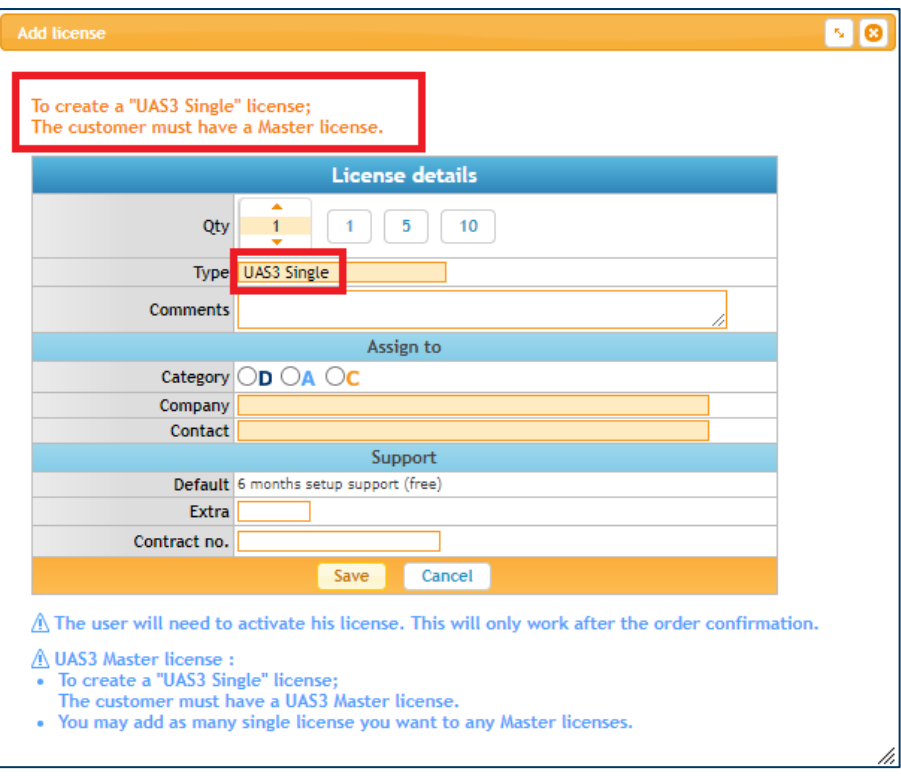

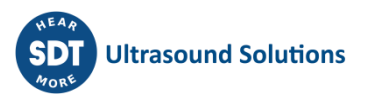

#### **Not more than one Master license per client**

You cannot create more than one **UAS3 Master** per client.

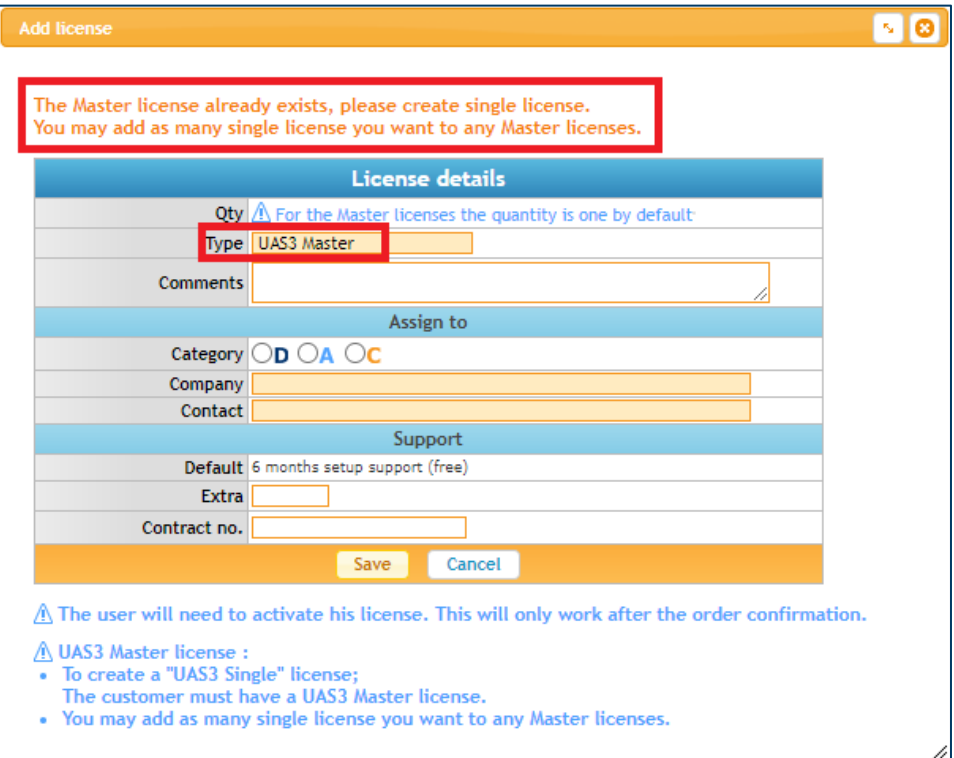

### **Upgrade**

Below, all possible upgrading to UAS3 options:

- Master license (UAS1 and UAS2)  $\rightarrow$  UAS3 Master
- Dealer license (UAS1 and UAS2)  $\rightarrow$  UAS3 Dealer
- Single license (UAS1 and UAS2)  $\rightarrow$  UAS3 Single

Once you have selected the license to upgrade, click on upgrade.

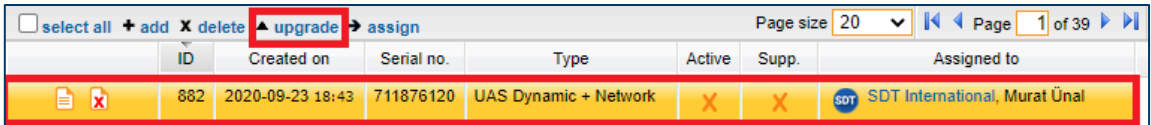

Then, you will see the following screen, in which you just need to select the new type of license and save.

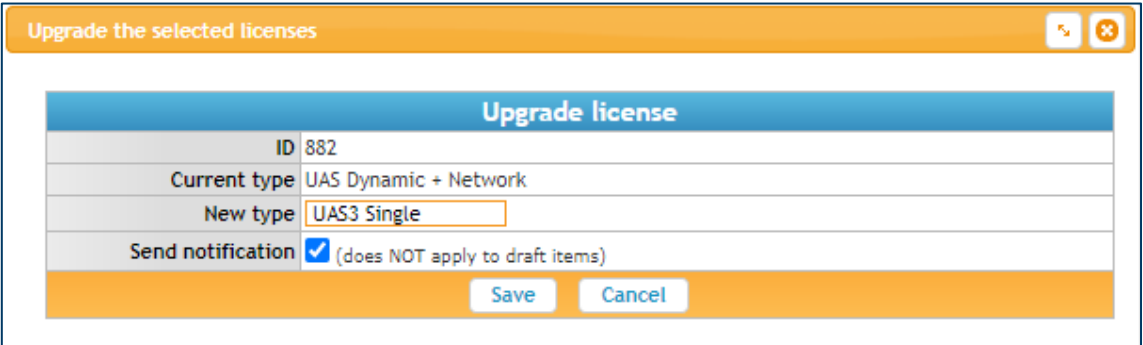

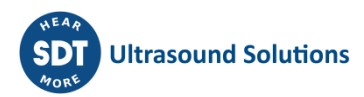